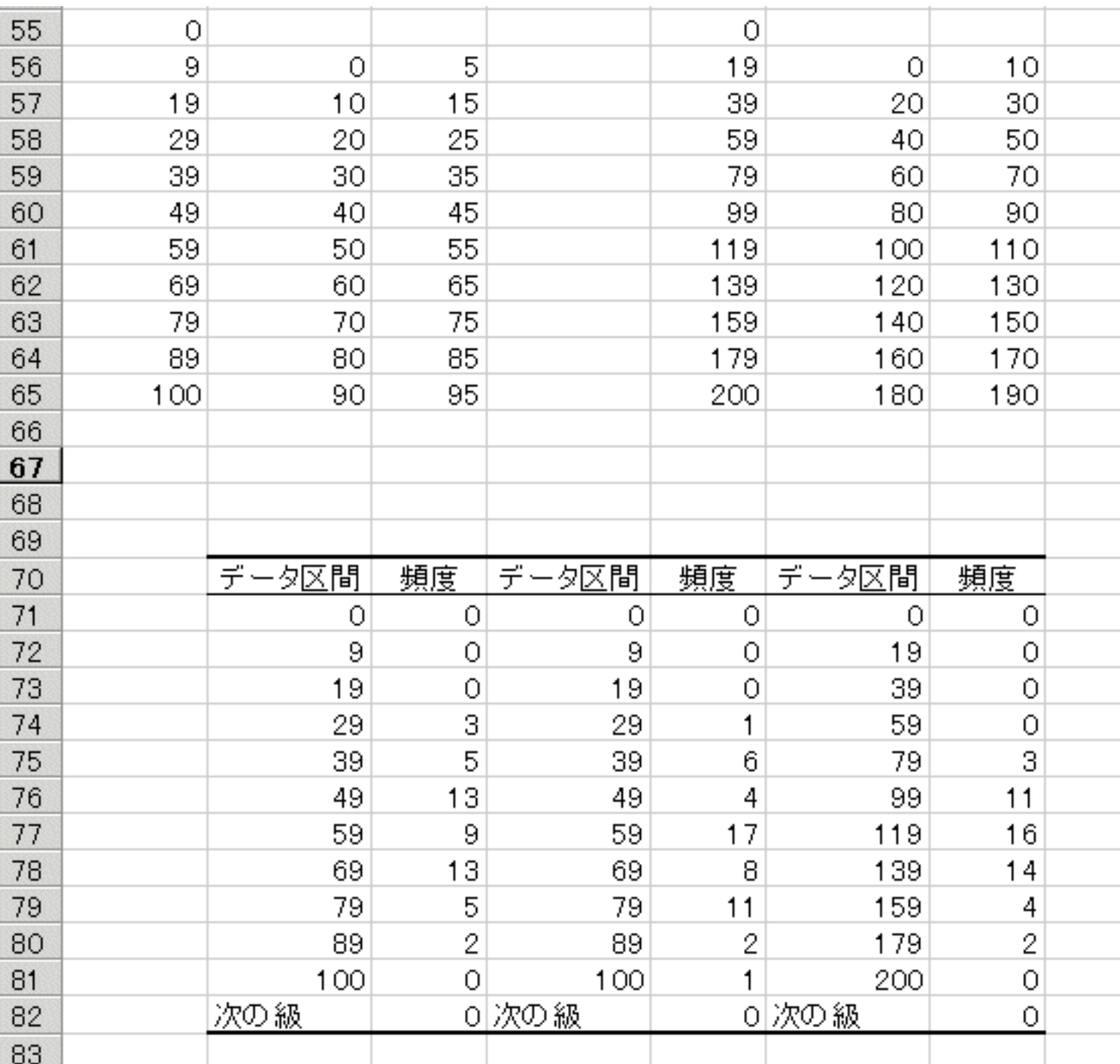

<度数分布表>

<元データの例>

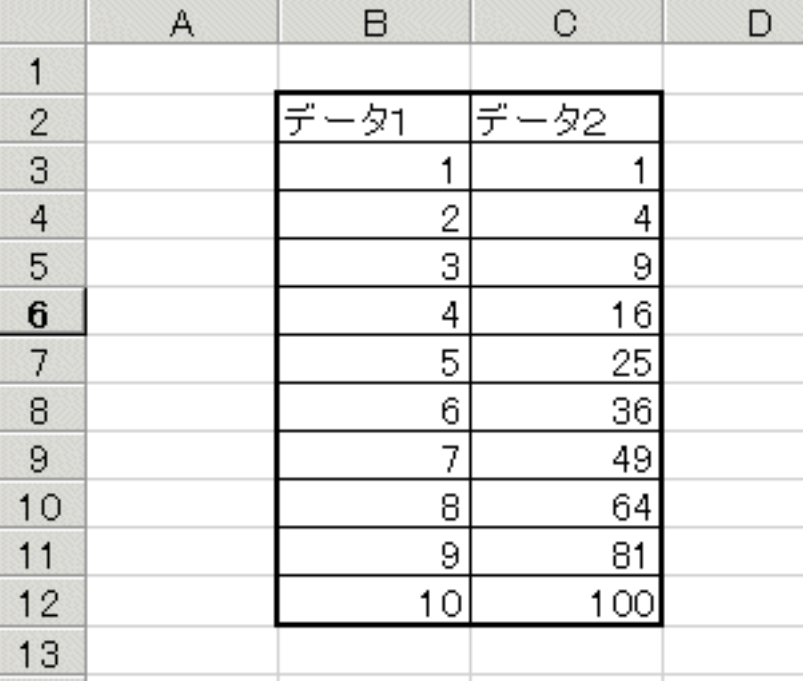

<基本設定のみで作成したグラフ>

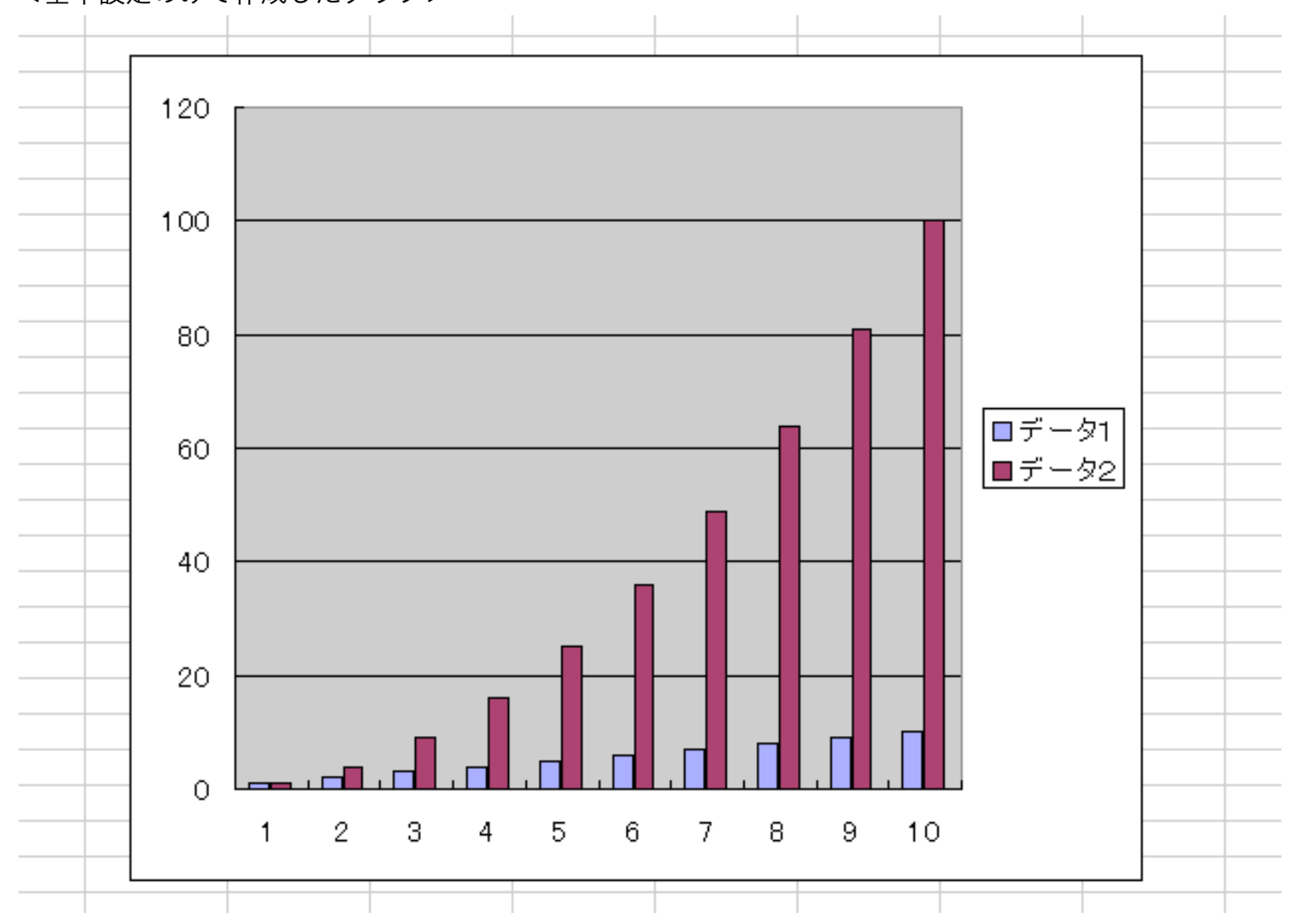

## <ヒストグラム>

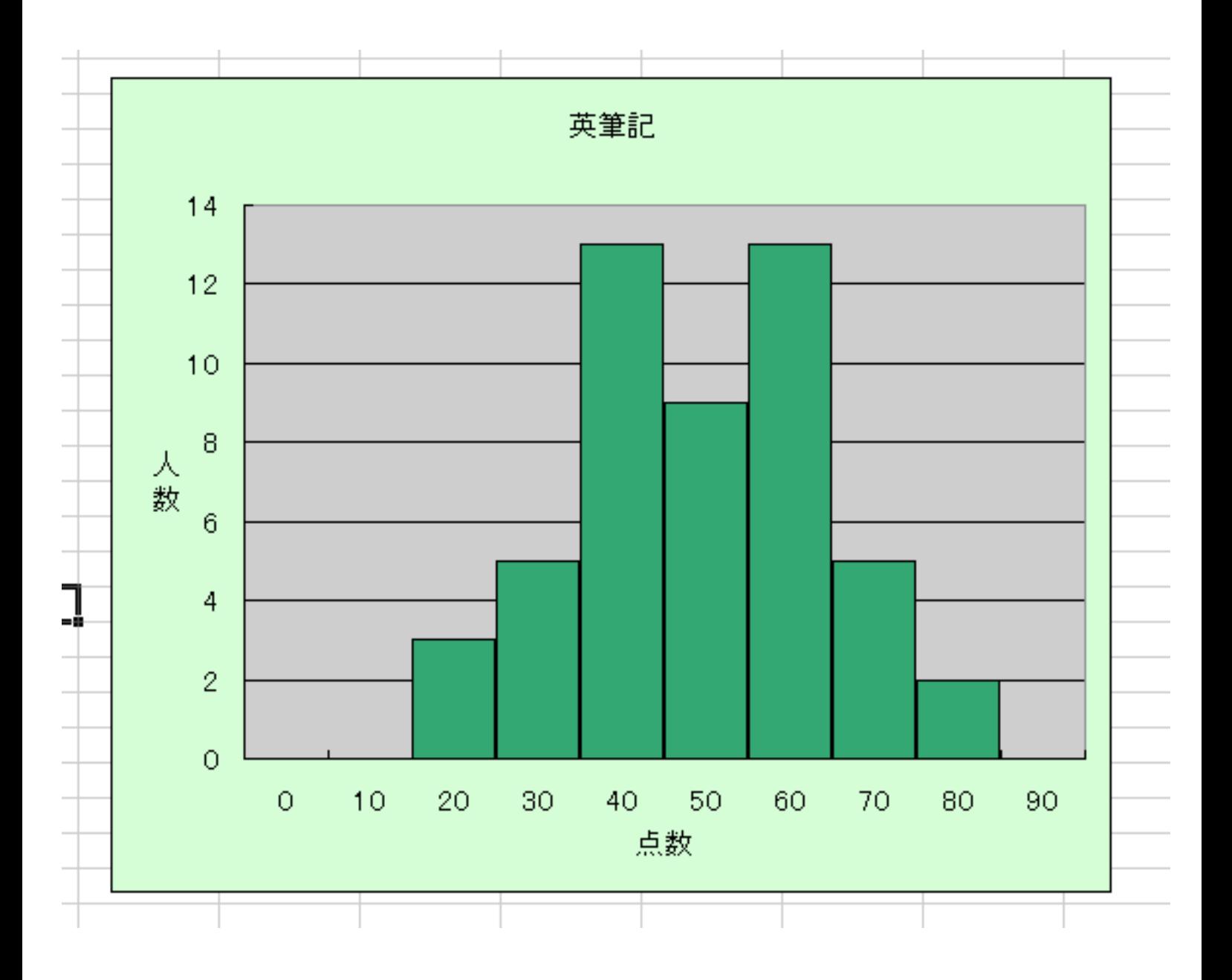

<度数多角形>

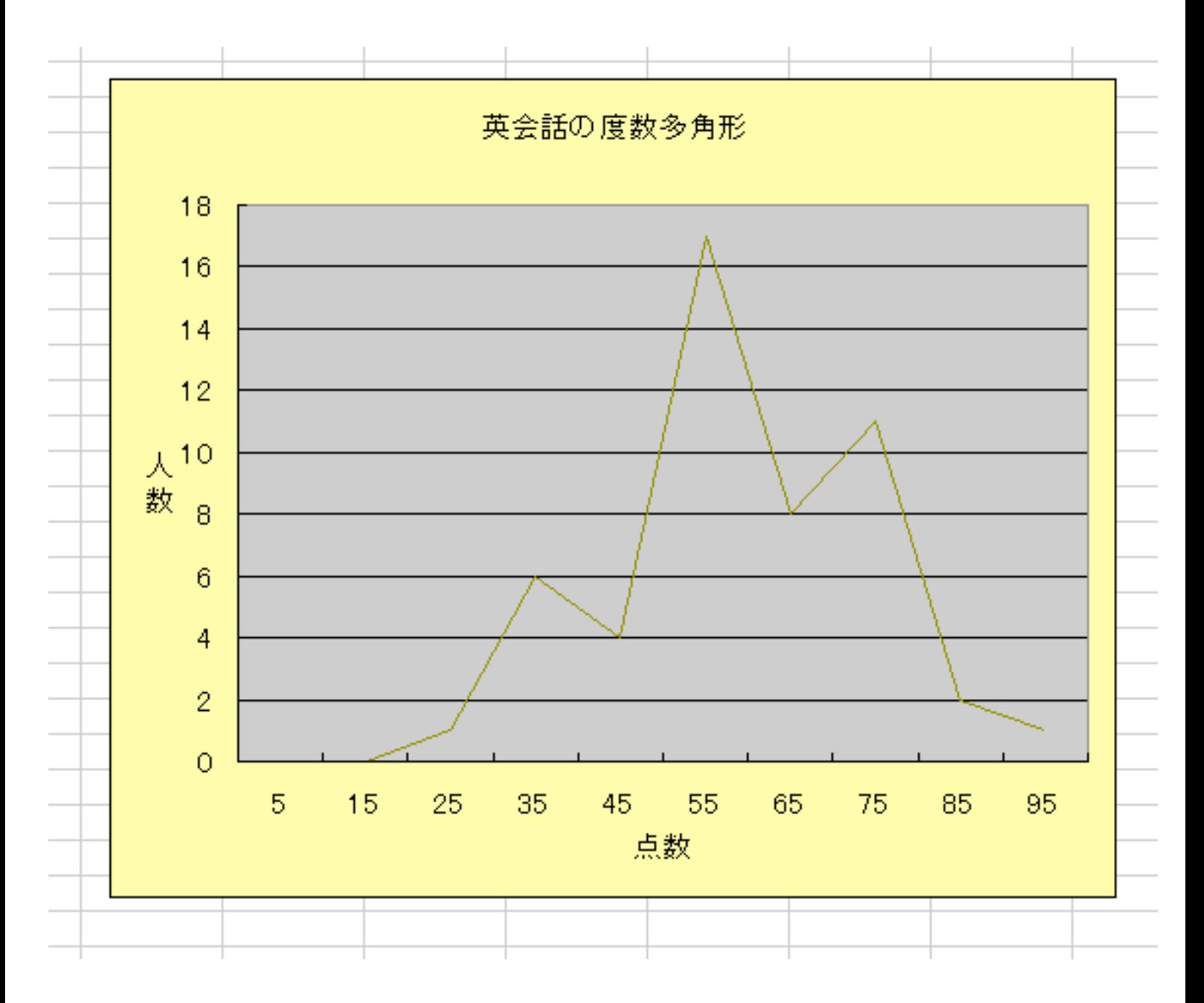

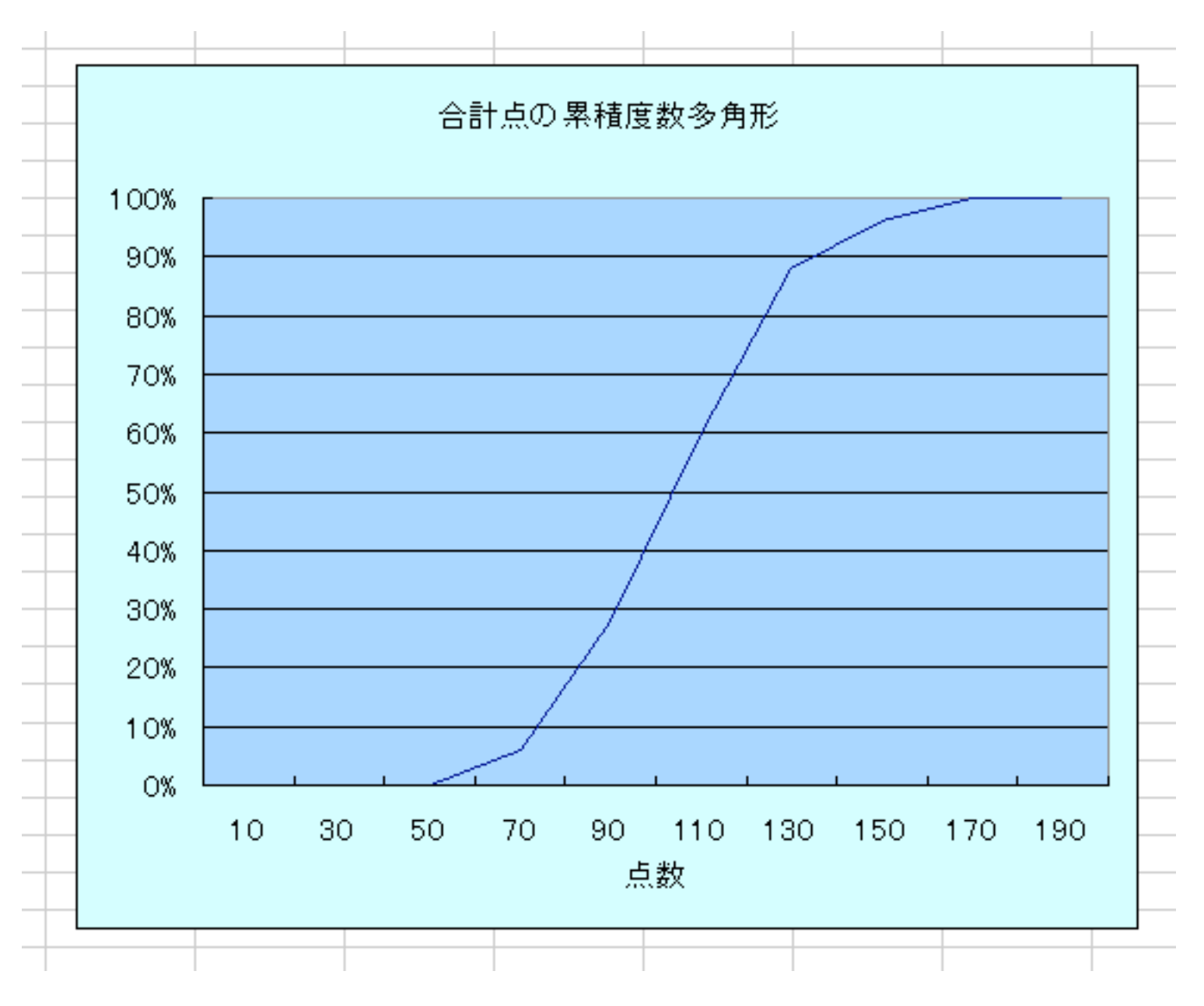

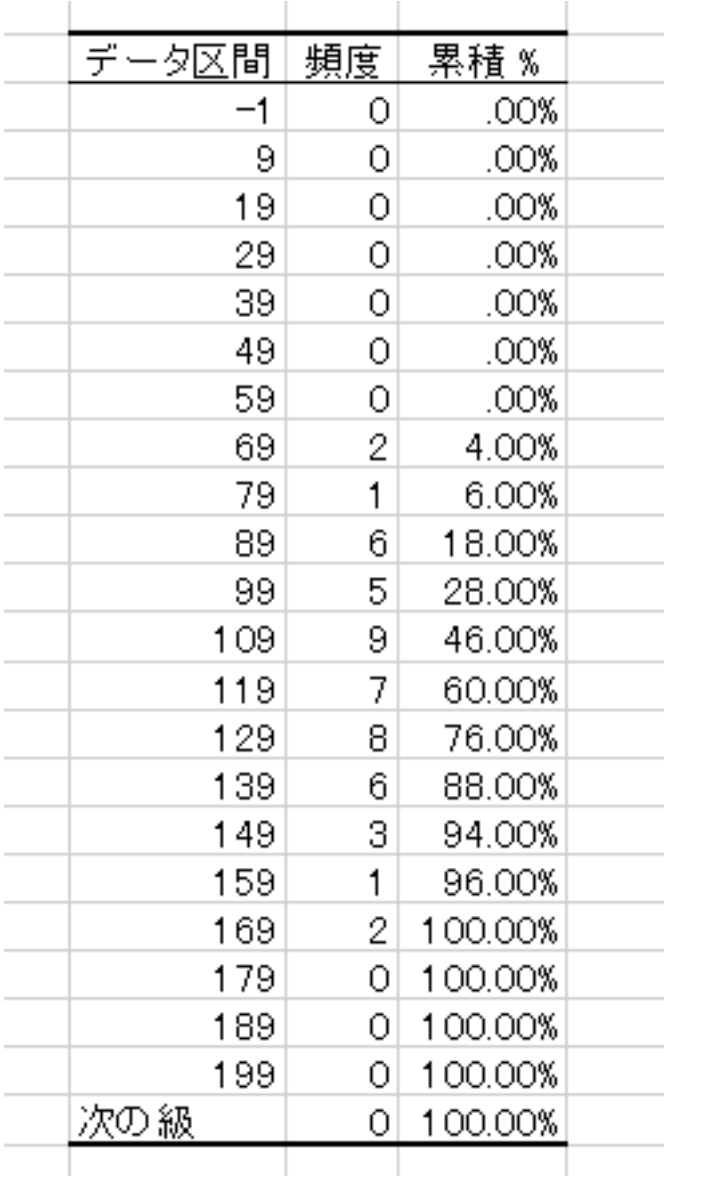

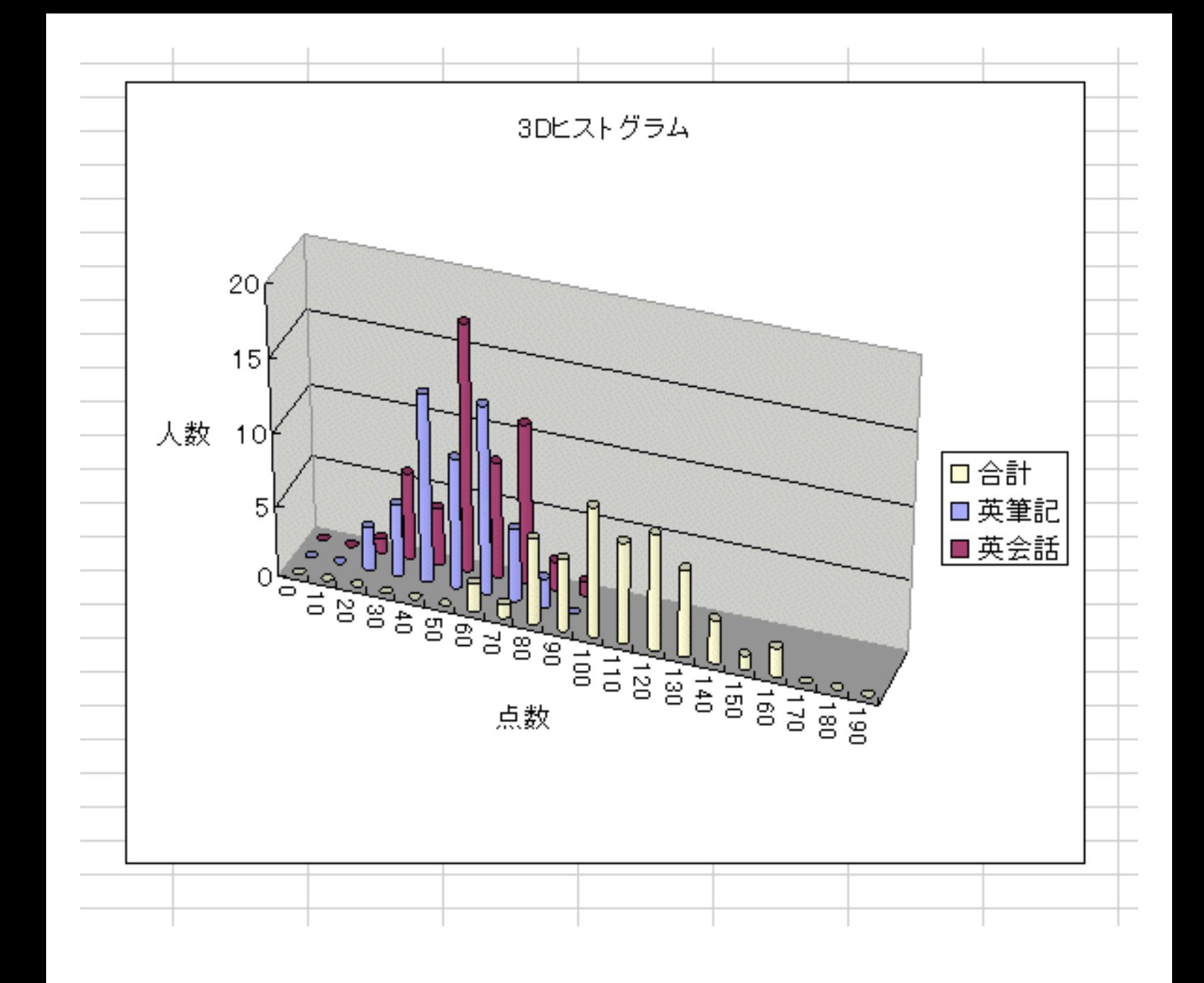

<ヒストグラムと累積度数多角形の複合 >

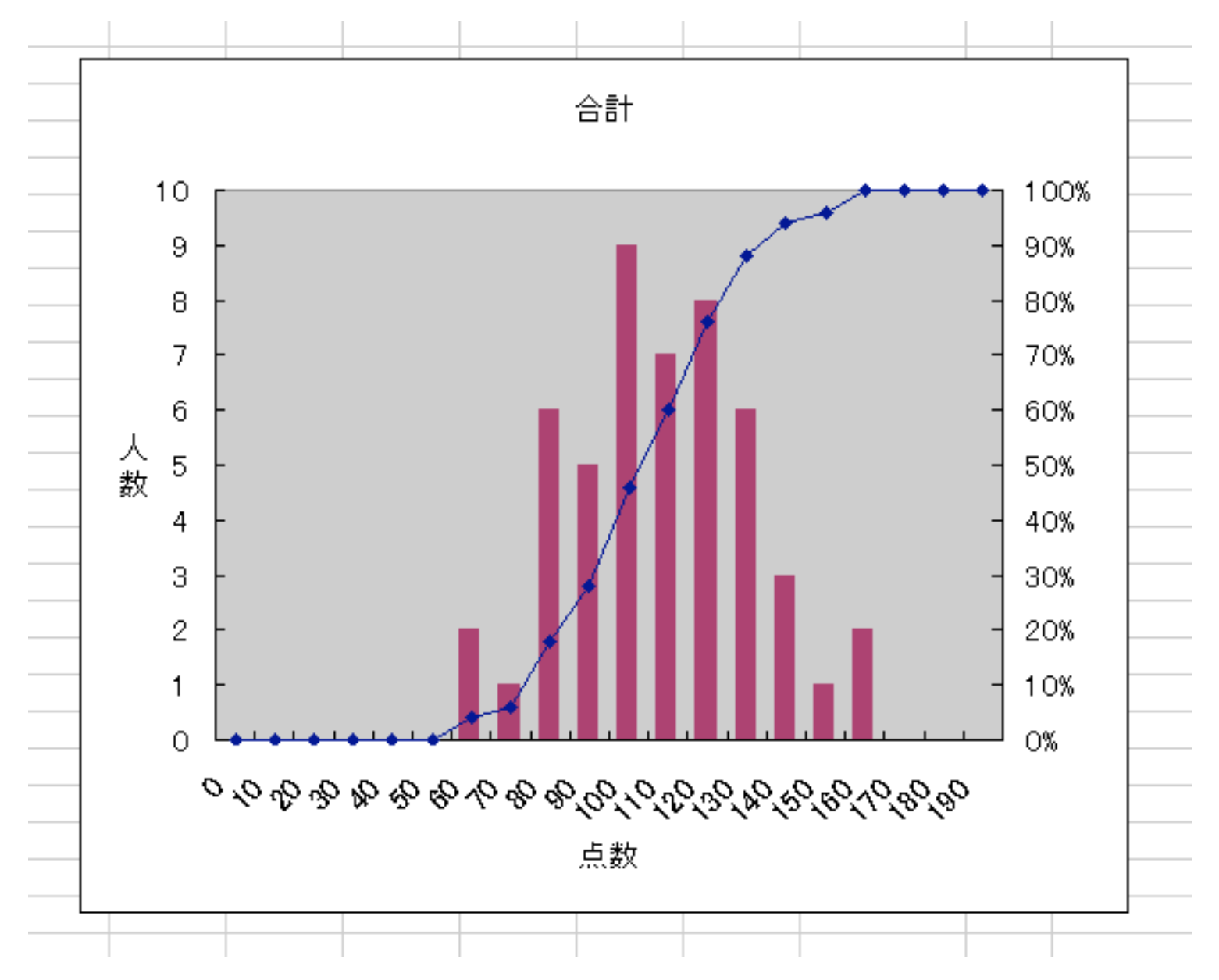

<度数順円グラフ>

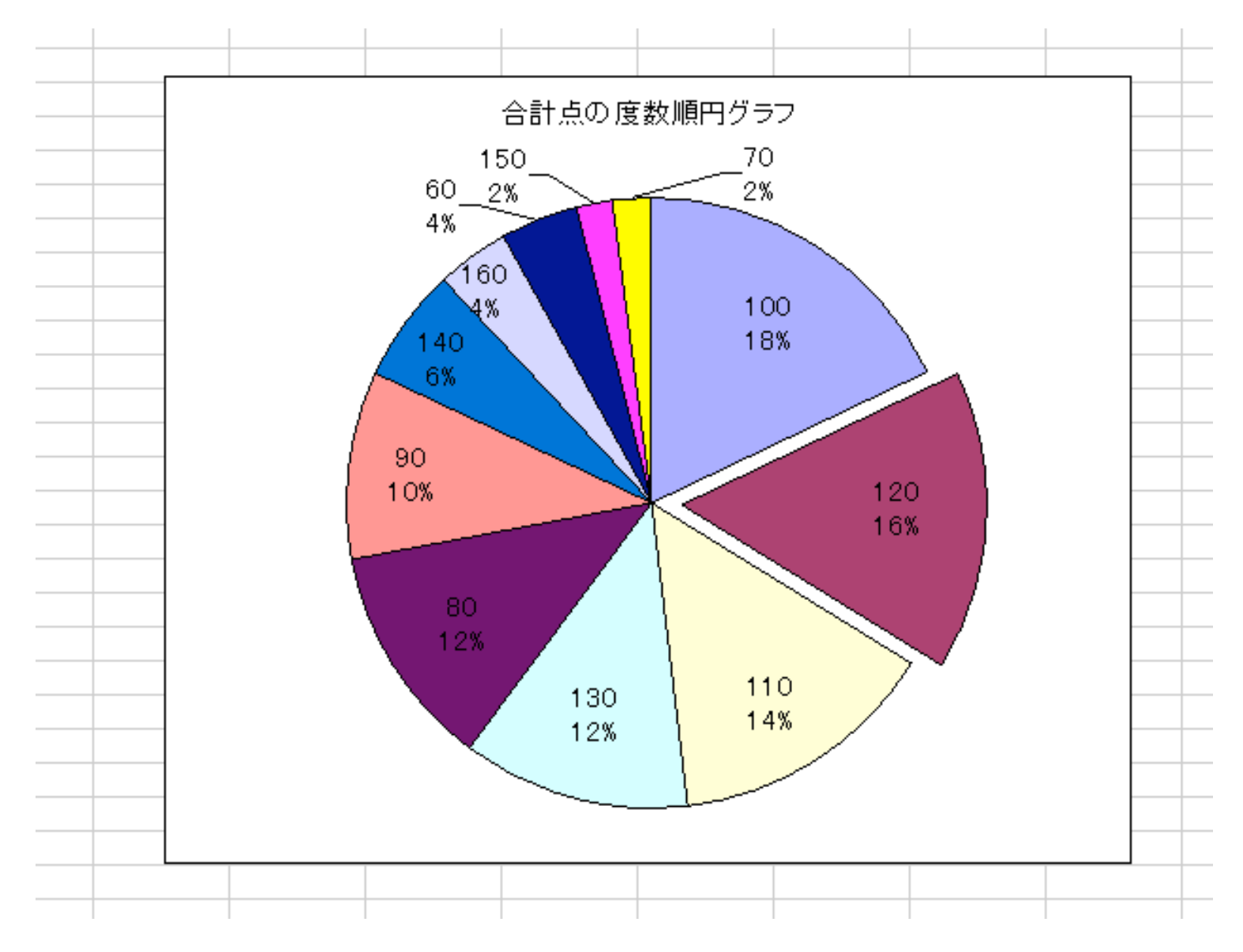

## <ここまでの作業でできあがった表の様子>

<表のデータ部分の範囲を選択した後>

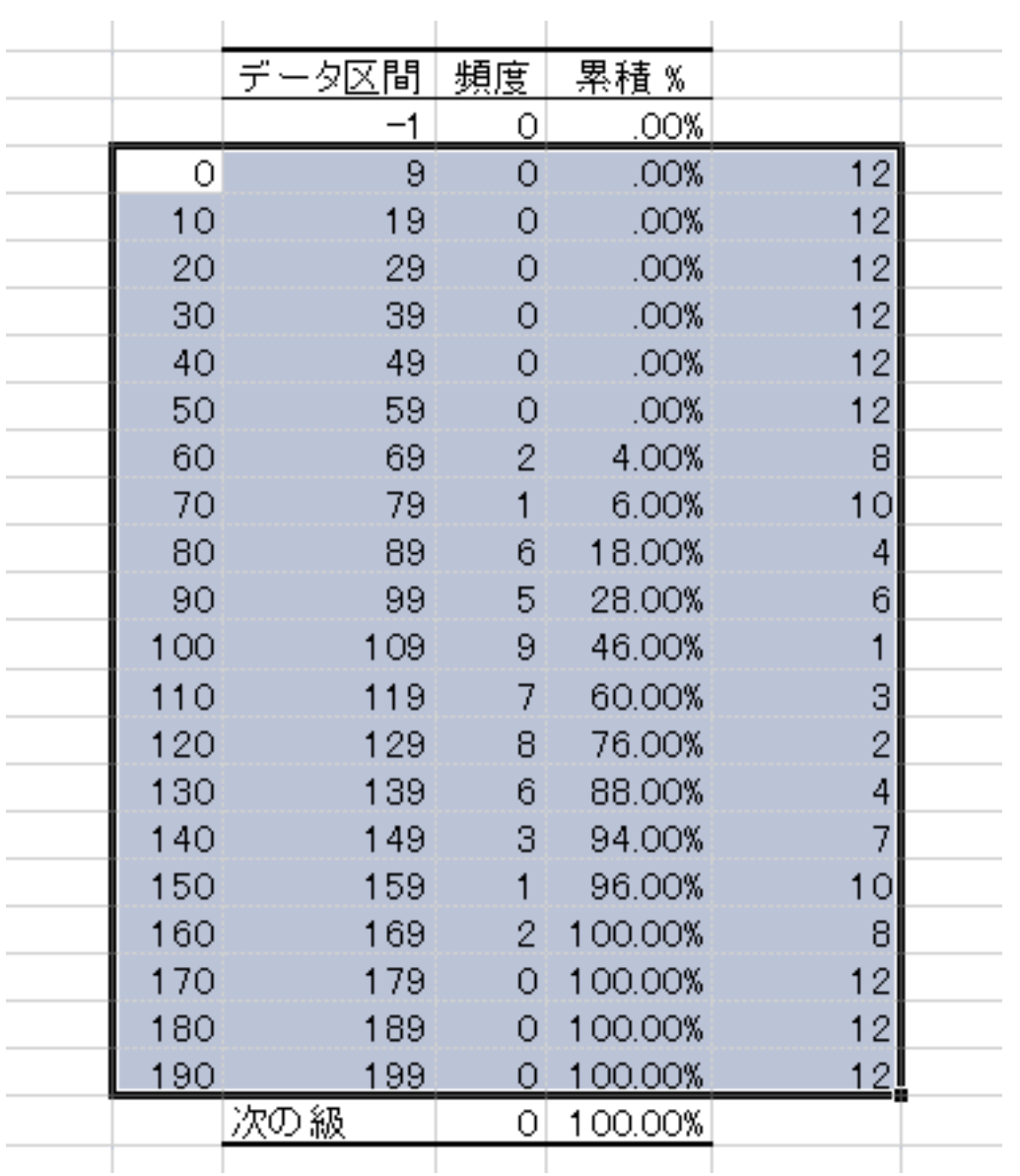

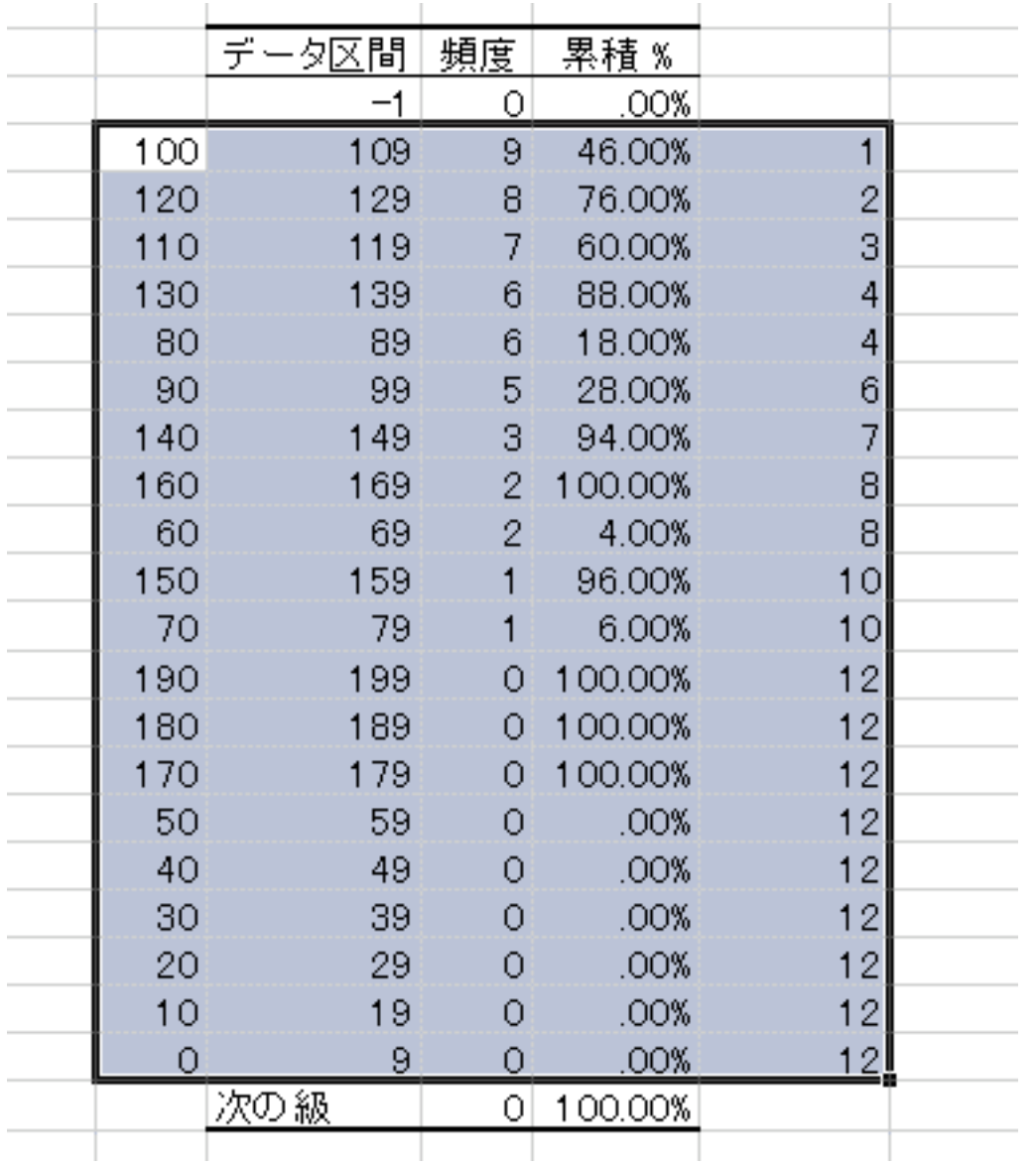

## <偏差値によるヒストグラム>

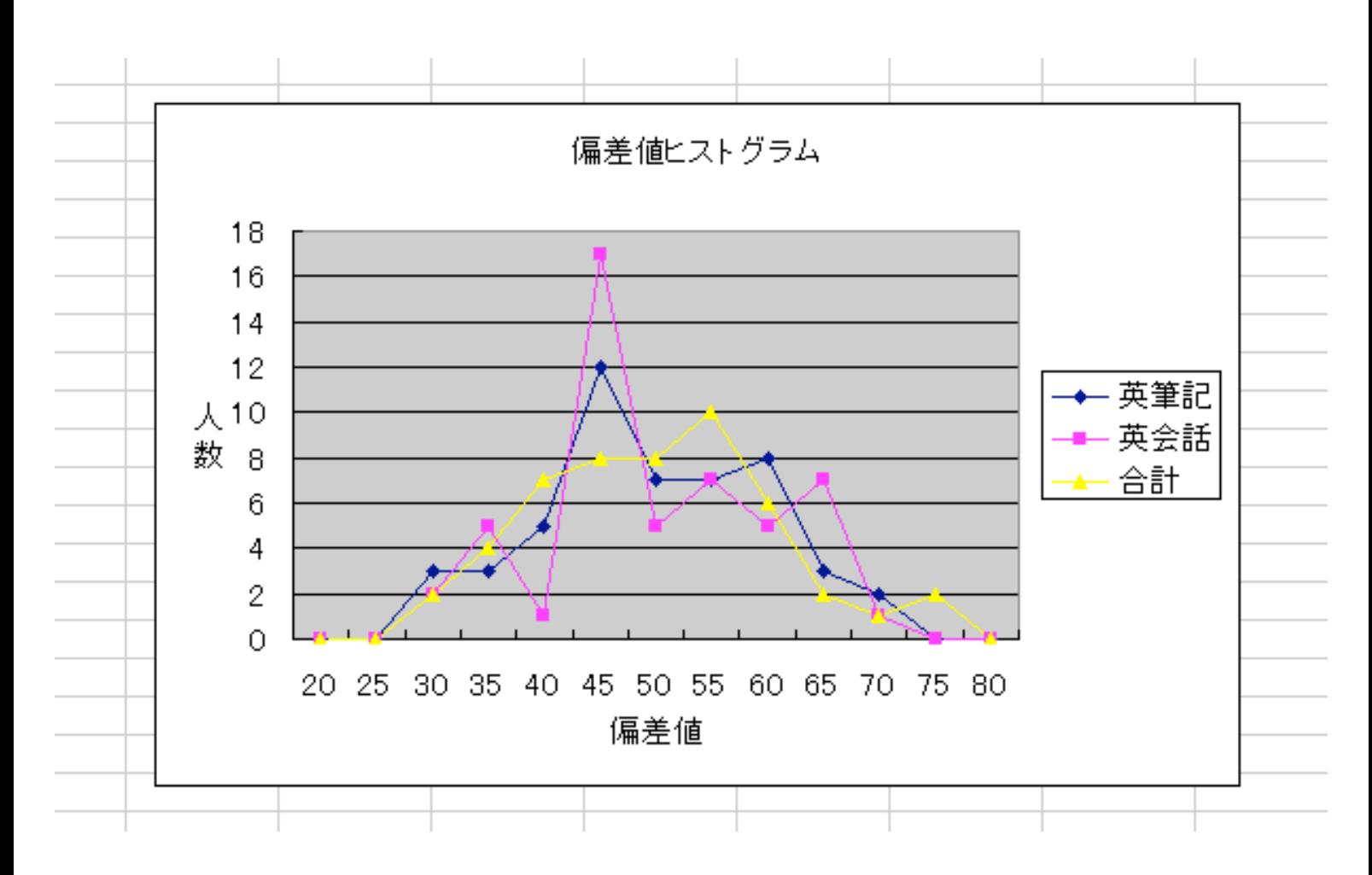